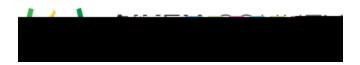

Powerschool Assessment—Create an Item with Multiple Interactions Access the video tutorial on this topic here: <u>https://performancematters.wistia.com/medias/sfx2qs9adu</u>

You can create an item with any combination of multiple interactions as in the following example.

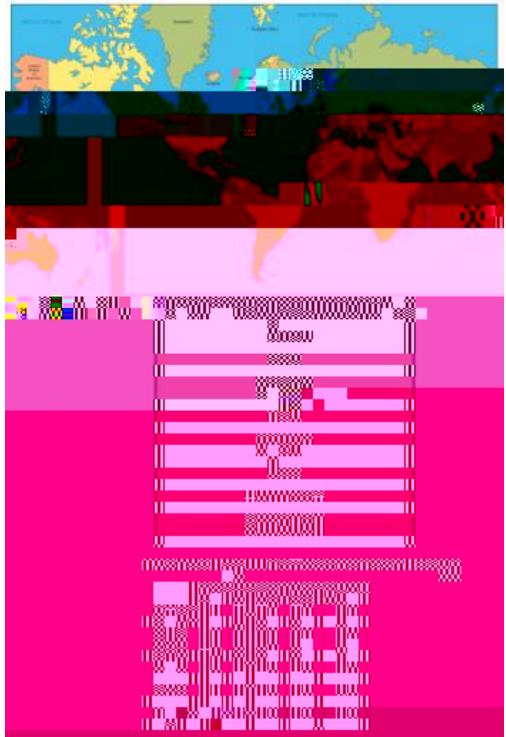

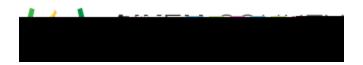

## Add Content

You will use the composer tools and editing pane to add interactions and other